## IBM SPSS Modeler Social Network Analysis 15 安装和配 置指南

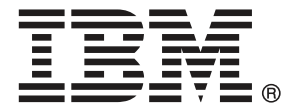

注意:使用本信息及其支持的产品之前,请阅读声明第 [14](#page-19-0) 页码下的一般信息。

此版本适用于 IBM SPSS Modeler Social Network Analysis 15 及所有后续发布和修 订,除非在新版本中另有说明。

Adobe 产品屏幕截图重印已获得 Adobe Systems Incorporated 的许可。

Microsoft 产品屏幕截图重印已获得 Microsoft Corporation 的许可。

受许可保护材料 - IBM 所有

#### Copyright IBM Corporation 2012.

美国政府用户受限权利 - 使用、复制或披露受与 IBM Corp. 签订的 GSA ADP Schedule Contract 的限制。

前言

IBM® SPSS® Modeler Social Network Analysis 将有关人们之间关系的信息处理成字 段,这些字段介绍社交网络中的个人角色,允许在预测模型中包括社交信息。本手册介 绍 IBM SPSS Modeler Social Network Analysis 组件的安装,并讨论管理用于处理 的服务器和聚类节点。

#### 关于 IBM Business Analytics

IBM Business Analytics 软件提供决策者可信任的完整、一致和准确的信息,以提高企 业业绩。[企业智能](http://www-01.ibm.com/software/data/businessintelligence/)[、预测分析](http://www-01.ibm.com/software/analytics/spss/)、[财务业绩和战略管理](http://www-01.ibm.com/software/data/cognos/financial-performance-management.html)的完整产品组合,[和分析应用程](http://www-01.ibm.com/software/data/cognos/products/cognos-analytic-applications/) [序](http://www-01.ibm.com/software/data/cognos/products/cognos-analytic-applications/)一起提供对当前业绩的清晰、直接和实用的洞察力,以及预测未来结果的能力。配 合丰富的行业解决方案、久经考验的实践和专业服务,各种规模的组织均可驱动最高 生产力、安心地实现决策自动化并提供更出色的业绩。

作为此产品的组合部分,IBM SPSS Predictive Analytics 软件帮助组织预测未来的事 件,并在该洞察力的基础上提前行动,驱动更好的企业成果。全世界的商业、政府和学 术客户依靠 IBM SPSS 技术作为一项竞争优势, 吸引、挽留和增长客户, 同时减少欺 诈和降低风险。通过在日常活动中融入 IBM SPSS 软件,成为预测企业的组织–可指 引并实现决策的自动化,以满足企业目标并实现可衡量的竞争优势。有关详细信息或 要联系一位代表,请访问 <http://www.ibm.com/spss>。

#### 技术支持

技术支持可用于维护客户。客户可就 IBM Corp. 产品使用或某一受支持硬件 环境的安装帮助寻求技术支持。要寻求技术支持,请访问 IBM Corp. 网站 <http://www.ibm.com/support>。在请求帮助时,请做好准备,以便识别您自己、您的组 织以及您的支持协议。

# 内容

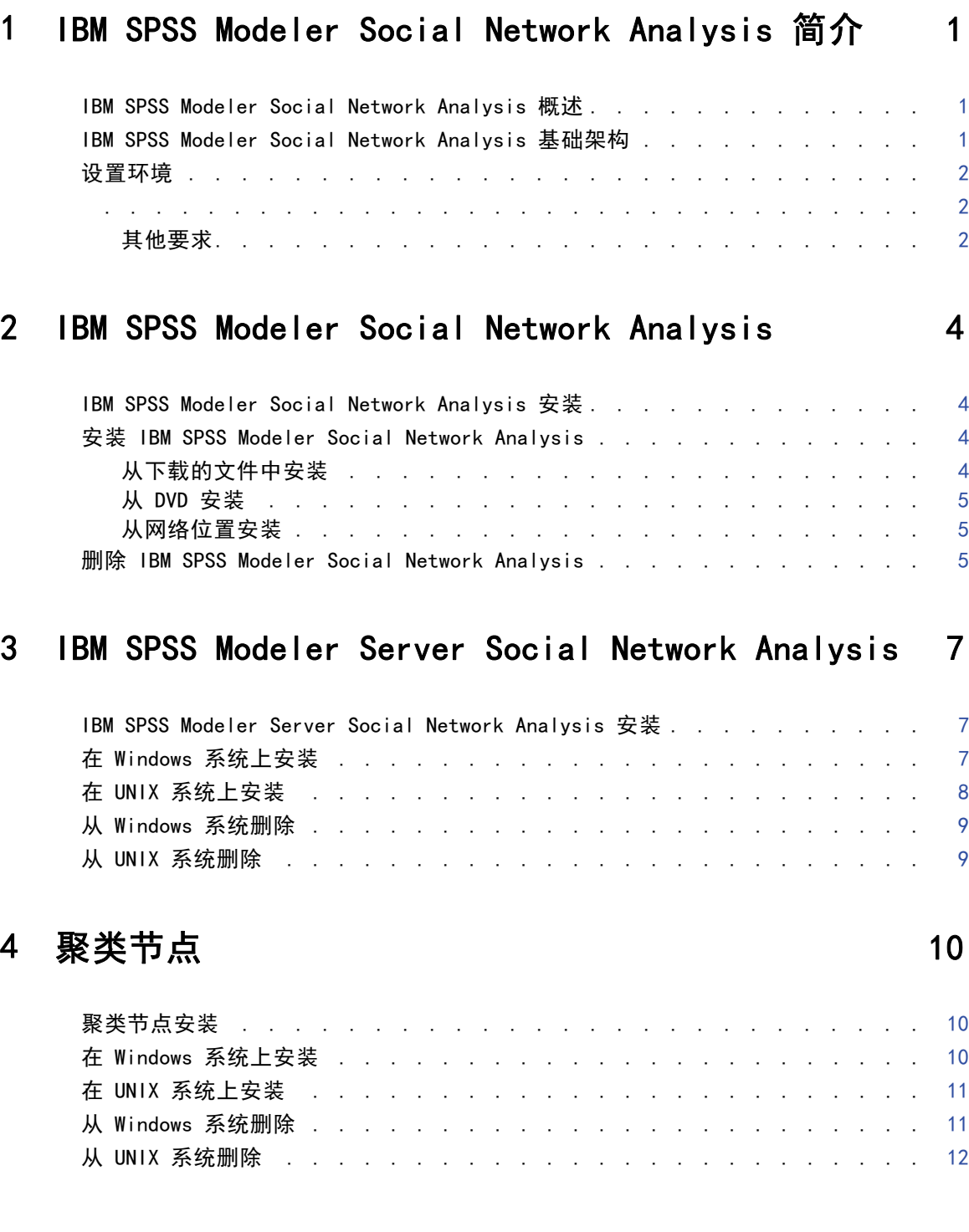

## 5 管理工具 [13](#page-18-0)

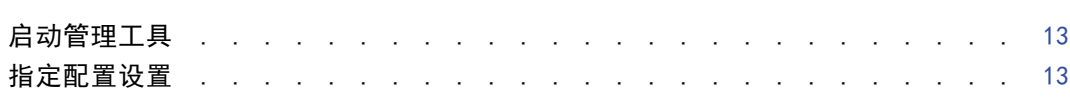

## 附录

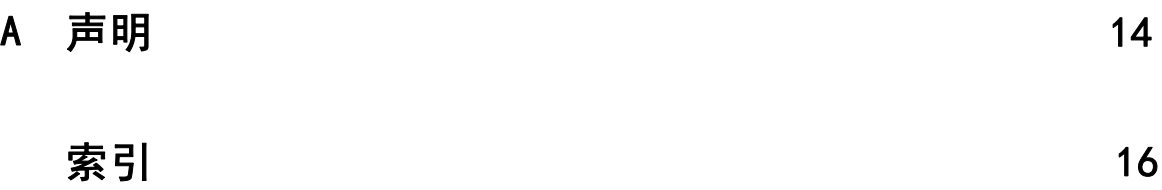

## <span id="page-6-0"></span>IBM SPSS Modeler Social Network Analysis 简介

### IBM SPSS Modeler Social Network Analysis 概述

IBM® SPSS® Modeler Social Network Analysis 将关于关系的信息转换为字段,这些字段 可描述个人和组社交行为的特征。使用介绍社交网络之下关系的数据,IBM SPSS Modeler Social Network Analysis 可识别影响网络中他人行为的社交领导。此外,可确定受其 他网络参与者影响最大的人员。通过结合这些结果和其他测量,您可创建个人的综合配 置文件,作为预测模型的基础。包括此社交信息的模型比不包括的模型执行效果更好。

有关社交网络分析的详细信息,请参阅《IBM SPSS Modeler Social Network Analysis15 用户指南》。

### IBM SPSS Modeler Social Network Analysis 基础架构

IBM® SPSS® Modeler Social Network Analysis 包括以下三个主要组件:

- IBM® SPSS® Modeler 环境中的 IBM SPSS Modeler Social Network Analysis 节点
- IBM® SPSS® Modeler Server Social Network Analysis, 它将节点规范的处理添加 到 IBM® SPSS® Modeler Server
- 可选的 IBM SPSS Modeler Social Network Analysis 聚类节点在多台机器上分配 社交网络处理

图片 1-1 产品架构

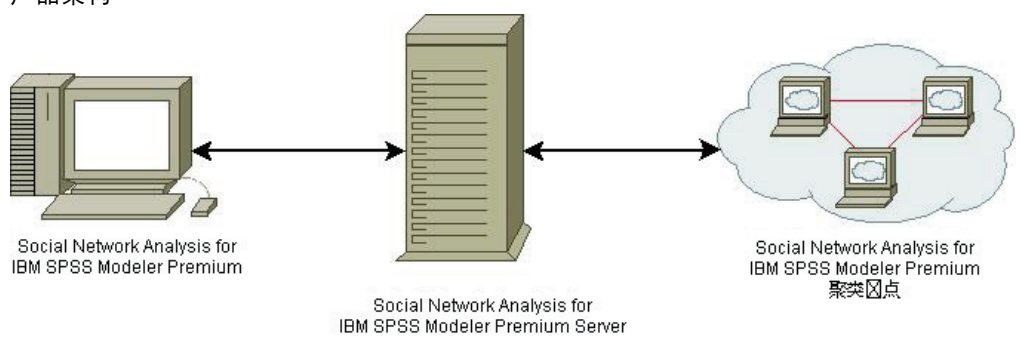

使用 IBM SPSS Modeler Social Network Analysis 的典型工作流程包括以下步骤:

- 1. 采用要求的格式,创建包含社交网络之下关系的输入文本文件。
- 2. 在 SPSS Modeler 环境中,将所需的 IBM SPSS Modeler Social Network Analysis 节 点添加到您的流。为节点定义设置,其中包括对输入文本文件的引用。根据需要, 将其他节点添加到流。

Copyright IBM Corporation 2012.

- <span id="page-7-0"></span>3. 将流提交到 IBM SPSS Modeler Server Social Network Analysis 进行处理。
- 4. 如果您的系统包括 IBM SPSS Modeler Social Network Analysis 聚类节点,IBM SPSS Modeler Server Social Network Analysis 会在可用的聚类节点上分配处理。
- 5. 在所有处理完成时,IBM SPSS Modeler Server Social Network Analysis 返回结果。

## 设置环境

IBM® SPSS® Modeler Social Network Analysis 设置包括以下步骤:

- 1. 在将要使用流的客户端上安装 IBM SPSS Modeler Social Network Analysis,这些流 包含社交网络分析节点。 有关详细信息,请参阅第 [4](#page-9-0) 页码第 2 章中的[IBM SPSS](#page-9-0) [Modeler Social Network Analysis 安装](#page-9-0)。
- 2. 在用于处理流的服务器上安装 IBM® SPSS® Modeler Server Social Network Analysis, 这些流包含社交网络分析节点。 有关详细信息,请参阅第 [7](#page-12-0) 页码第 3 章中[的IBM](#page-12-0) [SPSS Modeler Server Social Network Analysis 安装。](#page-12-0)
- 3. 也可在用于分布式处理的机器上安装 IBM SPSS Modeler Social Network Analysis 聚类 节点。 有关详细信息,请参阅第 [10](#page-15-0) 页码第 4 章中[的聚类节点安装](#page-15-0)。
- 4. 使用管理工具配置您的服务器。 有关详细信息,请参阅第 [13](#page-18-0) 页码第 5 章中的[管](#page-18-0) [理工具](#page-18-0)。

安装 IBM SPSS Modeler Social Network Analysis 时,您也安装了两个演示流,可 在 IBM® SPSS® Modeler 中打开。这两个流可示范如何使用 IBM SPSS Modeler Social Network Analysis;一个使用扩散分析标识前 300 位可能离开的客户(也称"客户流 失"),另一个使用组分析标识最有可能流失的客户组。

IBM® SPSS® Modeler Social Network Analysis 必须安装在有 IBM® SPSS® Modeler 的 系统上, 因此,对 IBM SPSS Modeler Social Network Analysis 的要求与对 SPSS Modeler 的要求相同。请参考 SPSS Modeler 安装指南,了解有关 IBM SPSS Modeler Social Network Analysis 的最低硬件和软件要求。

#### 其他要求

#### Solaris 和 AIX

在 Solaris 或 AIX 上安装时,您需要 gcc 4.2.4(或以上)运行时库 libstdc++ 和 libgcc 以使用 IBM® SPSS® Modeler Social Network Analysis 节点。

源代码可由 gcc.gnu.org 获得, 以供您自行编译库; 或者, 从 http://gcc.gnu.org/install/binaries.html 取得已编译的二进制文件。

有关如何从源代码进行编译的信息,请参阅 http://gcc.gnu.org/install/。如果 您是从源代码编译二进制文件,可从 ftp://ftp.gnu.org/gnu/gcc/gcc-4.2.4/ 取 得 gcc 4.2.4 源代码。

#### HP-UX。

IBM SPSS Modeler Social Network Analysis 简介

在 HP-UX 上安装时,您需要 gcc 4.2.3(或以上)运行时库 libstdc++ 以使用 IBM SPSS Modeler Social Network Analysis 节点。

源代码可由 gcc.gnu.org 获得, 以供您自行编译库; 或者, 从 http://gcc.gnu.org/install/binaries.html 取得已编译的二进制文件。

有关如何从源代码进行编译的信息,请参阅 http://gcc.gnu.org/install/。如果 您是从源代码编译二进制文件,可从 ftp://ftp.gnu.org/gnu/gcc/gcc-4.2.3/ 取 得 gcc 4.2.3 源代码。

<span id="page-9-0"></span>章 2 IBM SPSS Modeler Social Network

### IBM SPSS Modeler Social Network Analysis 安装

IBM® SPSS® Modeler Social Network Analysis 添加允许在 IBM® SPSS® Modeler 环境 的流中包括社交分析技巧的节点。IBM SPSS Modeler Social Network Analysis 应安装 在每套系统上,您可从中访问并使用这些节点。

### 安装 IBM SPSS Modeler Social Network Analysis

您的管理员可能已经向您提供了安装光盘或指出了网络安装位置。如果您不知道应如何 安装 IBM® SPSS® Modeler Social Network Analysis,请与您的管理员核实。

注意: 要安装 IBM SPSS Modeler Social Network Analysis, 您必须以管理员权限 登录计算机。

注意:IBM SPSS Modeler Social Network Analysis 必须安装到 IBM® SPSS® Modeler 安装位置。如果没有安装 SPSS Modeler,IBM SPSS Modeler Social Network Analysis 安装将失败。

安装 IBM SPSS Modeler Social Network Analysis 之后必须重启 SPSS Modeler。

#### 从下载的文件中安装

Analysis

#### Windows XP

- 1. 双击您下载的文件,并将安装文件解压缩到计算机的某个位置。
- 2. 使用 Windows 资源管理器,浏览至解压缩文件的位置,然后双击 sna\_client\_installer.exe。
- 3. 按照屏幕上显示的说明进行操作。

#### Windows Vista 或 Windows 7

您必须以管理员身份运行安装程序:

- 1. 双击您下载的文件,并将所有文件解压缩到计算机的某个位置。
- 2. 使用 Windows 资源管理器,浏览至您解压缩文件的位置。
- 3. 右键单击 sna client\_installer.exe, 选择以管理员身份运行。
- 4. 按照屏幕上显示的说明进行操作。

#### <span id="page-10-0"></span>从 DVD 安装

#### Windows XP

- 1. 将 DVD 插入您的 DVD 驱动器中。"自动播放"功能将显示一个菜单。
- 2. 在"自动播放"菜单中,单击安装IBM SPSS Modeler Social Network Analysis。对于 64 位系 统,请选择安装 IBM SPSS Modeler Social Network Analysis WIN64。
- 3. 按照屏幕上显示的说明进行操作。

#### Windows Vista 或 Windows 7

您必须作为管理员运行自动播放:

- 1. 当您将 DVD 插入您的 DVD 驱动器中时,关闭自动出现的自动播放窗口。
- 2. 使用 Windows Explorer,浏览至 DVD 驱动器。
- 3. 右击 DVD 根目录下的 sna client installer.exe, 然后选择以管理员身份运行。
- 4. 在"自动播放"菜单中,单击安装IBM SPSS Modeler Social Network Analysis。对于 64 位系 统,请选择安装 IBM SPSS Modeler Social Network Analysis WIN64。
- 5. 按照屏幕上显示的说明进行操作。

#### 手动调用安装程序

您也可以手动调用安装程序:

- 1. 从 Windows 的"开始"菜单中,选择运行。
- 2. 在"运行"对话框中,键入 D:\sna\_client\_installer。(如果您 DVD 驱动器的盘符 不为 D, 请输入相应的驱动器位置。)
- 3. 按照屏幕上显示的说明进行操作。

#### 从网络位置安装

- 1. 使用 Windows 资源管理器, 浏览至您的管理员提供的 sna client installer.exe 文件的位置。
- 2. 如果计算机运行的是 Windows Vista 或 Windows 7, 右键单击 sna\_client\_installer.exe 并选择以管理员身份运行。否则双击文件。
- 3. 在"自动播放"菜单中,单击安装IBM SPSS Modeler Social Network Analysis。对于 64 位系 统,请选择安装 IBM SPSS Modeler Social Network Analysis WIN64。
- 4. 按照屏幕上显示的说明进行操作。

#### 删除 IBM SPSS Modeler Social Network Analysis

要卸载 IBM® SPSS® Modeler Social Network Analysis,请执行以下步骤:

- 1. 请从 Windows 的"开始"菜单中选择: 设置 > 控制面板
- 2. 从控制面板选择添加或删除程序。
- 3. 单击更改或删除程序。
- 4. 从当前安装的程序列表选择 IBM SPSS Modeler Social Network Analysis, 然后单击更 改/删除。如果在计算机上安装多个版本,确保选择您要删除的版本。

卸载过程完成时将显示一条消息。

## <span id="page-12-0"></span>IBM SPSS Modeler Server Social Network Analysis

### IBM SPSS Modeler Server Social Network Analysis 安装

IBM® SPSS® Modeler Server Social Network Analysis 将执行社交网络分析的功能添 加到 IBM® SPSS® Modeler Server 环境。IBM SPSS Modeler Server Social Network Analysis 将海量网络数据,其中包括数以百万计的个人和关系,高效处理为相对少量的 字段以进行深入分析。IBM SPSS Modeler Server Social Network Analysis 自身可处理 全部分析处理,也可在带有共享计算负载节点的聚类环境中工作。

### 在 Windows 系统上安装

注意:IBM® SPSS® Modeler Server Social Network Analysis 必须安装到 IBM® SPSS® Modeler Server 安装位置。如果没有安装 SPSS Modeler Server,IBM SPSS Modeler Server Social Network Analysis 安装将失败。

#### Windows Server 2003

要在 Windows Server 2003 上安装 IBM SPSS Modeler Server Social Network Analysis,请执行以下步骤:

- 1. 使用管理员权限登录服务器计算机。
- 2. 如果下载了产品,则双击下载的文件,并解压缩安装文件。
- 3. 如果从 DVD 安装, 将 DVD 插入 DVD 驱动器; 会显示自动播放菜单。或者, 转到解压缩 安装文件的位置, 并单击 sna\_server\_installer.exe。自动播放窗口打开。
- 4. 选择安装 IBM SPSS Modeler Server Social Network Analysis。对于 64 位系统, 请选择安 装 IBM SPSS Modeler Server Social Network Analysis WIN64。
- 5. 按照屏幕上显示的说明进行操作。

#### Windows Server 2008

注意:您必须运行"自动播放"或者在使用下载文件的情况下,将 sna\_server\_installer.exe 作为管理员:

要在 Windows Server 2008 上安装 IBM SPSS Modeler Server Social Network Analysis,请执行以下步骤:

1. 如果下载了产品,则双击下载的文件,并解压缩安装文件。

Copyright IBM Corporation 2012.

- <span id="page-13-0"></span>2. 如果从 DVD 安装,当您将 DVD 插入您的 DVD 驱动器中时,关闭自动出现的自动播 放窗口。
- 3. 使用 Windows Explorer,浏览至 DVD 驱动器。或者,浏览到解压缩安装文件的位置。
- 4. 右键单击 Windows 子文件夹中的 sna\_server\_installer.exe, 然后选择以管理员身份运 行。或者,转到解压缩安装文件的位置,并单击 sna\_server\_installer.exe。
- 5. 在"自动播放"菜单中,选择安装 IBM SPSS Modeler Server Social Network Analysis, 然后按照屏幕上显示的说明进行操作。

## 在 UNIX 系统上安装

注意:IBM® SPSS® Modeler Server Social Network Analysis 必须安装到 IBM® SPSS® Modeler Server 安装位置。如果没有安装 SPSS Modeler Server,IBM SPSS Modeler Server Social Network Analysis 安装将失败。要安装 IBM SPSS Modeler Server Social Network Analysis,请执行以下步骤:

- 1. 作为 root 登录。
- 2. 如果从 DVD 安装,将产品 DVD 插入 DVD 驱动器,并确保您可访问该驱动器。在 Solaris 上,必须运行音量管理器(vold 守护进程)。在 HP-UX,如果遇到安装问题, 请要求您的管理员使用 -o cdcase 选项装载 DVD 驱动器。
- 3. 如果使用下载的安装媒体压缩档,请解压缩其中的文件。
- 4. 如果从 DVD 安装,请将目录更改为 DVD 驱动器安装点。请更改为安装文件复制或 解压缩的目录
- 5. 如果从下载文件安装,请更改为安装文件解压缩的目录。
- 6. 运行符合您的 UNIX 环境的安装脚本。请参阅"安装脚本"表格,查看安装脚本名称的 列表。 确保安装脚本可由 root 执行。使用 -i console 选项在控制台模式中执行脚 本。例如对于 AIX,请按如下方式运行脚本:

sna\_server\_installer\_aix64.bin -i console

表 3-1 安装脚本

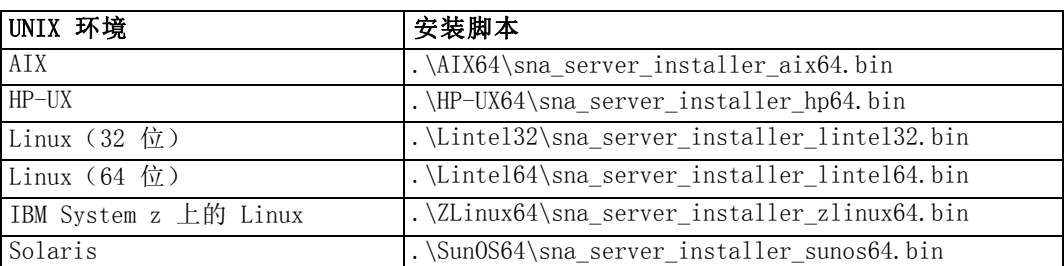

7. 按显示的指导操作。提示一个安装目录时,使用 SPSS Modeler Server 安装目录。如果 指定其他目录,IBM SPSS Modeler Server Social Network Analysis 将无法工作。

IBM SPSS Modeler Server Social Network Analysis

## <span id="page-14-0"></span>从 Windows 系统删除

要卸载 IBM® SPSS® Modeler Server Social Network Analysis,请执行以下步骤:

- 1. 请从 Windows 的"开始"菜单中选择: 设置 > 控制面板
- 2. 从控制面板选择添加或删除程序。
- 3. 单击更改或删除程序。
- 4. 从当前安装的程序列表选择 IBM SPSS Modeler Server Social Network Analysis, 然后 单击更改/删除。如果在计算机上安装多个版本,确保选择您要删除的版本。

卸载过程完成时将显示一条消息。

## 从 UNIX 系统删除

要卸载 IBM® SPSS® Modeler Server Social Network Analysis,请删除以下程序文件:

- \$installLoc/ext/bin/pasw.sna
- $\blacksquare$  \$installLoc/ext/lib/pasw.sna
- \$installLoc/MPICH2
- \$installLoc/TABI
- $\blacksquare$  /usr/bin/pmlexec
- $\blacksquare$  /usr/bin/tabi-loader

\$installLoc 的值符合 IBM® SPSS® Modeler Server 安装路径。

# <span id="page-15-0"></span>聚类节点

## 聚类节点安装

IBM® SPSS® Modeler Social Network Analysis 聚类节点允许在多套系统上分配社交 网络处理,以减轻任何一台机器上的处理负载。聚类节点安装需要在参与聚类环境的 每套系统上执行。

## 在 Windows 系统上安装

您可将聚类节点安装到任何目的地文件夹,但您必须在运行设置的原始计算机上安 装聚类节点。您不能安装到网络位置。

#### Windows Server 2003

要在 Windows Server 2003 上安装聚类节点,请执行以下步骤:

- 1. 使用管理员权限登录服务器计算机。
- 2. 如果下载了产品,则双击下载的文件,并解压缩安装文件。
- 3. 如果从 DVD 安装, 将 DVD 插入 DVD 驱动器; 会显示自动播放菜单。或者, 转到解压缩 安装文件的位置,并单击 sna\_worker\_installer.exe。自动播放窗口打开。
- 4. 选择安装 IBM SPSS Modeler Social Network Analysis(聚类节点)。对于 64 位系统,请选择 安装 IBM SPSS Modeler Social Network Analysis (聚类节点) WIN64。
- 5. 按照屏幕上显示的说明进行操作。

#### Windows Server 2008

注意:您必须运行"自动播放"或者在使用下载文件的情况下,将 sna\_worker\_installer.exe 作为管理员:

要在 Windows Server 2008 上安装聚类节点,请执行以下步骤:

- 1. 如果下载了产品,则双击下载的文件,并解压缩安装文件。
- 2. 如果从 DVD 安装,当您将 DVD 插入您的 DVD 驱动器中时,关闭自动出现的自动播 放窗口。
- 3. 使用 Windows Explorer,浏览至 DVD 驱动器。或者,浏览到解压缩安装文件的位置。
- 4. 右键单击 Windows 子文件夹中的 sna\_worker\_installer.exe, 然后选择以管理员身份运 行。或者, 转到解压缩安装文件的位置, 并单击 sna\_worker\_installer.exe。
- 5. 选择安装 IBM SPSS Modeler Social Network Analysis(聚类节点)。对于 64 位系统,请选择 安装 IBM SPSS Modeler Social Network Analysis (聚类节点) WIN64。

11

<span id="page-16-0"></span>6. 按照屏幕上显示的说明进行操作。

### 在 UNIX 系统上安装

要安装聚类节点,请执行以下步骤:

- 1. 作为 root 登录。
- 2. 如果从 DVD 安装,将产品 DVD 插入 DVD 驱动器,并确保您可访问该驱动器。在 Solaris 上,必须运行音量管理器(vold 守护进程)。在 HP-UX,如果遇到安装问题, 请要求您的管理员使用 -o cdcase 选项装载 DVD 驱动器。
- 3. 如果使用下载的安装媒体压缩档,请解压缩其中的文件。
- 4. 如果从 DVD 安装,请将目录更改为 DVD 驱动器安装点。请更改为安装文件复制或 解压缩的目录
- 5. 如果从下载文件安装,请更改为安装文件解压缩的目录。
- 6. 运行符合您的 UNIX 环境的安装脚本。请参阅"安装脚本"表格,查看安装脚本名称的 列表。 确保安装脚本可由 root 执行。使用 -i console 选项在控制台模式中执行脚 本。例如对于 AIX,请按如下方式运行脚本:

sna server worker aix64.bin -i console

表 4-1 安装脚本

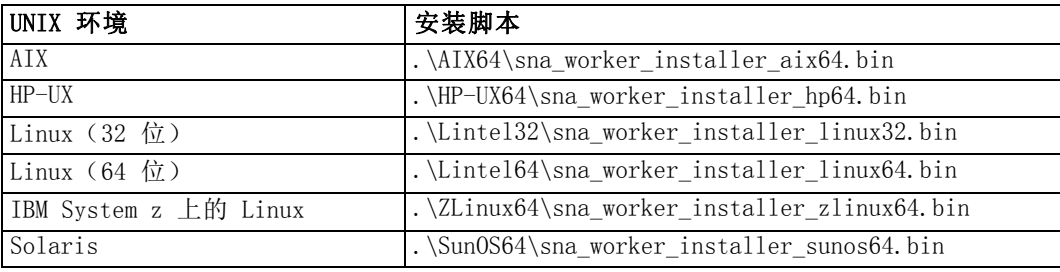

7. 按显示的指导操作。

### 从 Windows 系统删除

要卸载 IBM® SPSS® Modeler Server Social Network Analysis 的聚类节点,请执 行以下步骤:

- 1. 请从 Windows 的"开始"菜单中选择: 设置 > 控制面板
- 2. 从控制面板选择添加或删除程序。
- 3. 单击更改或删除程序。
- 4. 从当前安装的程序列表选择 IBM® SPSS® Modeler Social Network Analysis 聚类节点, 然后单击更改/删除。如果在计算机上安装多个版本,确保选择您要删除的版本。

卸载过程完成时将显示一条消息。

## <span id="page-17-0"></span>从 UNIX 系统删除

要卸载 IBM® SPSS® Modeler Social Network Analysis 的聚类节点,请删除以下程 序文件:

- \$installLoc/MPICH2
- \$installLoc/TABI

\$installLoc 的值符合 IBM SPSS Modeler Social Network Analysis 聚类节点安装路 径。

## <span id="page-18-0"></span>管理工具

安装 IBM® SPSS® Modeler Server Social Network Analysis 之后,必须配置您的环 境。安装包括用于指定必需配置设置的管理工具。

## 启动管理工具

您可以在 IBM® SPSS® Modeler Server Social Network Analysis 安装完成时自动执行 管理工具。还可以随时手动执行该工具,以更新配置设置。

要手动运行管理工具,从安装位置执行服务器的管理工具文件。IBM SPSS Modeler Server Social Network Analysis 管理工具可从 <installLoc>\TABI\adminTool server 找到,其中 <installLoc> 对应 IBM SPSS Modeler Server Social Network Analysis 的安装位置;通常这是 IBM® SPSS® Modeler Server 的安装位置。

## 指定配置设置

管理工具由一系列当您管理 IBM® SPSS® Modeler Server Social Network Analysis 时出现的配置设置提示组成。

- MPD 主机。输入每个聚类节点的名称或 IP 地址。主机信息保存在 \$HOME/mpd.hosts。
- 工作目录。指定所有聚类节点通过同一路径可以访问的公共目录。
- 临时目录。定义临时和内部处理文件所使用的临时目录。
- 进程数目。指定聚类中的主机数目。

注意:如果您更改了工作目录、临时目录或进程数目,请按以下步骤操作:

- 1. 如果是在 UNIX 系统, 运行 shell 命令: source \$HOME/SNA.profile。
- 2. 视具体情况重启 IBM® SPSS® Modeler 或 IBM® SPSS® Modeler Server。

## <span id="page-19-0"></span>声明

这些信息开发用于在全球提供的产品和服务。

IBM 可能在其他国家/地区中不提供在本文档中讨论的产品、服务或功能。请咨询您当 地的 IBM 代表以了解有关您所在地区当前可用产品和服务的信息。任何对 IBM 产品、 程序或服务的引用,并不意味着仅可使用这些 IBM 产品、程序或服务。作为替代,可以 使用任何功能相当的产品、程序或服务,前提是不侵犯任何 IBM 知识产权。不过,用户 应自行负责评估和验证任何非 IBM 产品、程序或服务的工作情况。

在本文档中介绍的主题可能涉及 IBM 的专利或申请中的专利。您获得该文档并不意味着 授予您任何这些专利许可。您可以将书面许可查询函件发送至:

IBM Director of Licensing, IBM Corporation, North Castle Drive, Armonk, NY 10504-1785, U.S.A.

以下段落不适用于英国或此类条款与当地法律不符的其他国家/地区: INTERNATIONAL BUSINESS MACHINES 公司"按原样"提供本出版物,不保证任何明示或暗示,包括但不 限于对非侵权性、适销性或对特定用途适用性的暗示担保。有些州/省不允许针对某些 交易的明示或暗示免责条款,因此本声明可能不适用于您。

本信息可能含有技术误差或排版错误。此处的信息会定期进行更改;这些更改会体现 在本出版物的新版本中。IBM 可能随时对本出版物中所述的产品和/或程序进行改 进和/或更改,恕不另行通知。

在本信息材料中对任何非 IBM 网站的引用仅为了方便用户,并不以任何方式表明对 这些网站的认可。这些网站上的材料并非本 IBM 产品材料的一部分,您对这些网 站的使用需自担风险。

IBM 可以自认为适当并且不会对您构成任何约束的任何方式使用或分发您提供的任 何信息。

如果本程序的受许可方试图了解有关程序的信息以启用:(i) 在独立创建的程序和其他 程序(包括本程序)之间交换信息;(ii) 相互使用交换的信息,则应联系:

IBM Software Group, Attention:Licensing, 233 S. Wacker Dr., Chicago, IL 60606, USA.

此类信息的提供应遵照相关条款和条件,其中包括在某些情况下支付适当费用。

在本文档中介绍的受许可保护程序,及其所有受许可保护材料由 IBM 在双方签署的 "IBM 客户协议"、"IBM 国际程序许可证协议"或任何其他等同协议下提供。

本信息包含日常业务运营中使用的数据和报告的示例。为了尽可能详尽地对其进行说 明,示例中包含了人员的姓名、公司、品牌和产品的名称。所有这些名称均为虚构,与 真实商业企业使用的名称和地址的任何雷同纯属巧合。

#### <span id="page-20-0"></span>商标

IBM、IBM 徽标、ibm.com 和 SPSS 是 IBM Corporation 的商标, 在全球许多司法辖区注册。有关最新的 IBM 商标列表,请访问网页 <http://www.ibm.com/legal/copytrade.shtml>。

Linux 是 Linus Torvalds 在美国、其他国家或地区或两者的注册商标。

Microsoft、Windows、Windows NT 和 Windows 徽标是 Microsoft Corporation 在 美国、其他国家或地区或两者的商标。

UNIX 是 The Open Group 在美国和其他国家或地区的注册商标。

其他产品和服务名称可能是 IBM 或其他公司的商标。

# 索引

<span id="page-21-0"></span>AIX, [2](#page-7-0)  $HP$ -UX,  $2$ IBM SPSS Modeler Server Social Network Analysis, [1](#page-6-0) 删除, [9](#page-14-0) 安装, [7](#page-12-0)[–8](#page-13-0) 管理工具, [13](#page-18-0) IBM SPSS Modeler Social Network Analysis, [1](#page-6-0) 删除, [5](#page-10-0) 安装, [4](#page-9-0) 要求, [2](#page-7-0) MPD 主机, [13](#page-18-0) Solaris, [2](#page-7-0) UNIX 删除 IBM SPSS Modeler Server Social Network Analysis, [9](#page-14-0) 删除聚类节点, [12](#page-17-0) 安装聚类节点, [11](#page-16-0) 正在安装 IBM SPSS Modeler Server Social Network Analysis, [8](#page-13-0) Windows 删除 IBM SPSS Modeler Server Social Network Analysis, [9](#page-14-0) 删除 IBM SPSS Modeler Social Network Analysis, [5](#page-10-0) 删除聚类节点, [11](#page-16-0) 安装聚类节点, [10](#page-15-0) 正在安装 IBM SPSS Modeler Server Social Network Analysis, [7](#page-12-0) 正在安装 IBM SPSS Modeler Social Network Analysis, [4](#page-9-0) 临时目录, [13](#page-18-0) 删除 IBM SPSS Modeler Server Social Network Analysis, [9](#page-14-0) IBM SPSS Modeler Social Network Analysis, [5](#page-10-0) 聚类节点, [11](#page-16-0)–[12](#page-17-0) 商标, [15](#page-20-0) 安装 IBM SPSS Modeler Server Social Network Analysis, [7](#page-12-0)[–8](#page-13-0) IBM SPSS Modeler Social Network Analysis, [4](#page-9-0) 聚类节点, [10](#page-15-0)–[11](#page-16-0) 工作目录, [13](#page-18-0) 法律声明, [14](#page-19-0)

启动, [13](#page-18-0) 设置, [13](#page-18-0) 聚类节点, [1](#page-6-0) 删除, [11](#page-16-0)[–12](#page-17-0) 安装, [10](#page-15-0)[–11](#page-16-0) 管理工具, [13](#page-18-0) 要求

管理工具, [2,](#page-7-0) [13](#page-18-0)

IBM SPSS Modeler Social Network Analysis, [2](#page-7-0)

进程 数目, [13](#page-18-0)